#### **e-PLATFORM & FEEDBACK SYSTEM**

**Implementation of Mobile Application & Web Portal for an analytical tool for Consumer Satisfaction and Internal Rating**

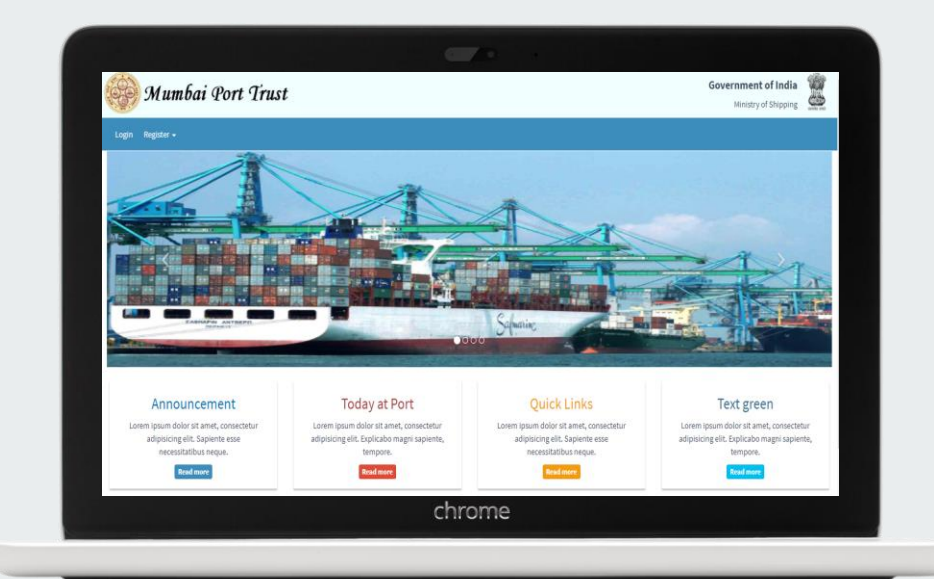

**By, CDAC Mumbai**

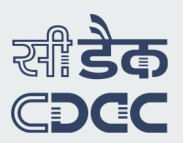

# **Objective**

The objective of this project is to develop an e-Platform and feedback system for providing online application submission and accept feedback for various services offered by MbPT. The system will have capabilities to accept online applications for various MbPT services and receive feedback from customers and generate the ratings for the services / departments. The department officials will be able to access the user feedbacks.

## **Modules**

- e-Platform
- Feedback System

## **Challenges Overcome**

**In the existing scenario Mumbai port users avail many of the MbPT services manually by submit applications on paper to the respective Departments, and because of which there is:**

- **Lack of transparency**
- **Difficulty in maintenance of records**
- **Time taking process**
- **Inconvenience to the port users**

## **e\_-Platform Features**

- MbPT users can:
	- Provide online form submission for various MbPT services.
	- $\triangleright$  Upload the required documents through e-Platform.
	- $\triangleright$  Check the status/ remarks / comments made by MbPT
	- $\triangleright$  Make online payments. (after the MbPT officials enter the amount that is to be paid by the applicant)
- Status of the application will be conveyed to user through email and SMS.
- Provision for MbPT officer to make remarks / comments against each application.
- Provides day wise and month-wise report for each service.
- There will be one nodal officer but multiple MbPT officers can be assigned the same privileges.
- HoD can view various reports / status of the submitted applications for the services under his / her department.
- The e-Platform will not have any back office workflow.
- The e-Platform will not make any payment calculation based upon input in the application

## **e-Platform Users**

- Port User
- Administrator
- Head of Department
- Nodal Officer

# **Roles of Port User**

The **port user** has the following privileges:

- Register / view / edit his / her profile.
- Avail any service from any department through e-Platform.
- Make payments online.
- View the comments from nodal officer.
- Download application form and Permission Receipt as PDF.
- Submit feedback for any service provided by the MbPT which he has availed through e-Platform or through any other existing system.

## **Roles of Administrator**

The **administrator** shall be responsible for following activities:

- Creating/updating new department
- Create feedback for existing MbPT services.
- Creating HoD and Nodal Officer.
- Assignment of HoD to department and Nodal Officer to service.
- Updating HoD and Nodal Officer profile.
- Generate, view and download reports for submitted applications & feedback.
- Update departments / feedback services.
- Activate or deactivate departments /feedback services

**Roles of Head Of Department**

## The **HoD** has following privileges:

- View any service under his / her department.
- View the services availed by the different port users through the e-Platform for his / her department.
- Dynamically create / update the feedback questionnaires related to the services of the department.
- View feedbacks submitted for any of the services that belongs to his / her department.
- Generate / view / download reports about a particular feedback.
- Update his or her profile, reset or change the password.

**Roles of Nodal Officer**

A **nodal officer** can be responsible for one or more services of a department and will have following privileges:

- Nodal officer can view the services availed by the different port users through e-Platform under his/her purview.
- Nodal officer can calculate the payment offline and update the payment information in the E-Platform system.
- Change application status (submitted /approved / rejected / pending) and also comment/remarks on the submitted application.
- Nodal officer can generate reports about a particular feedback.
- Nodal officer can see all the feedbacks of the service for he  $/$  she is responsible.
- Nodal officer can login and can update his profile, reset or change the password.

### **E-platform** *Case: Services with One Time Payment*

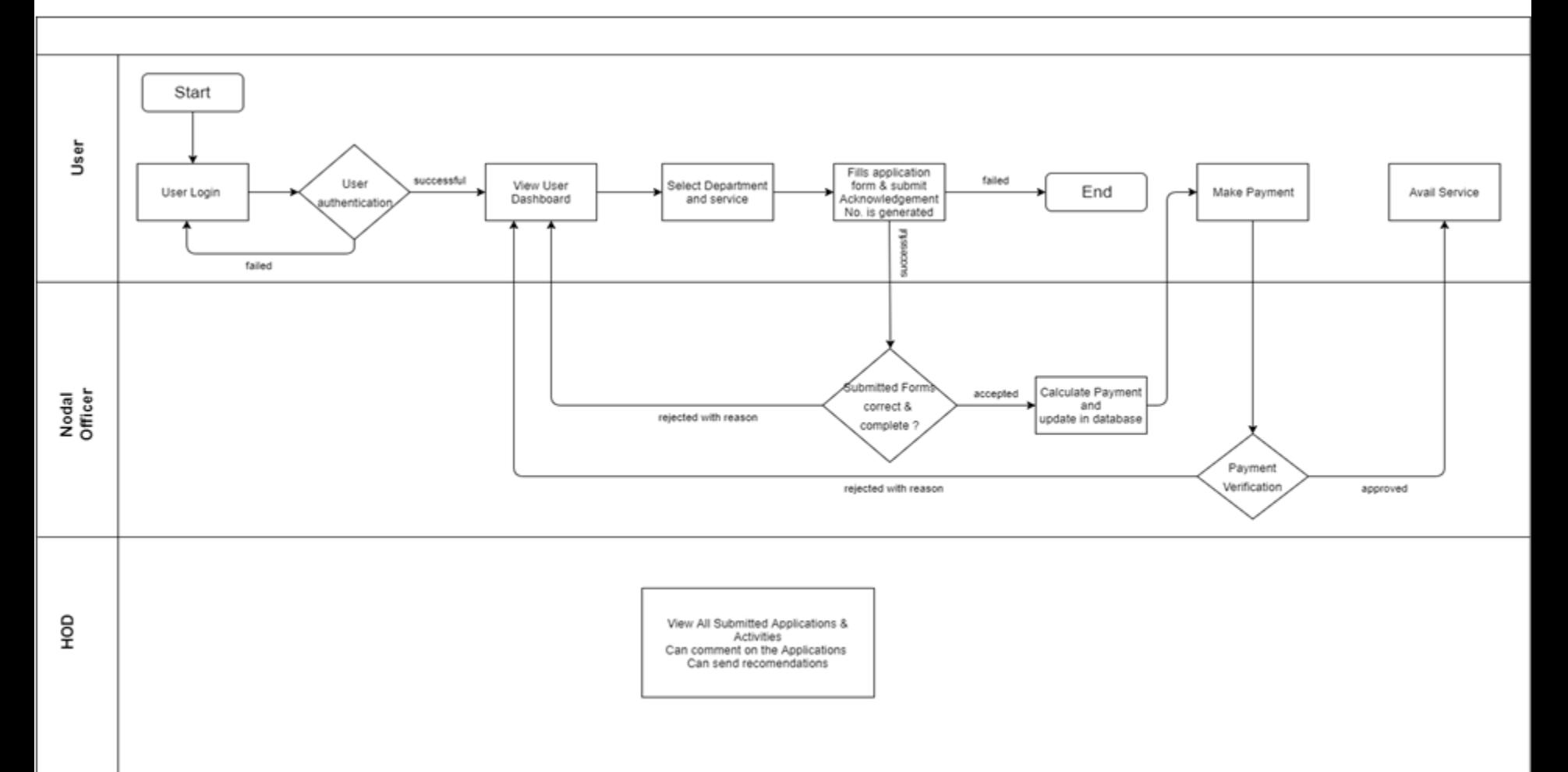

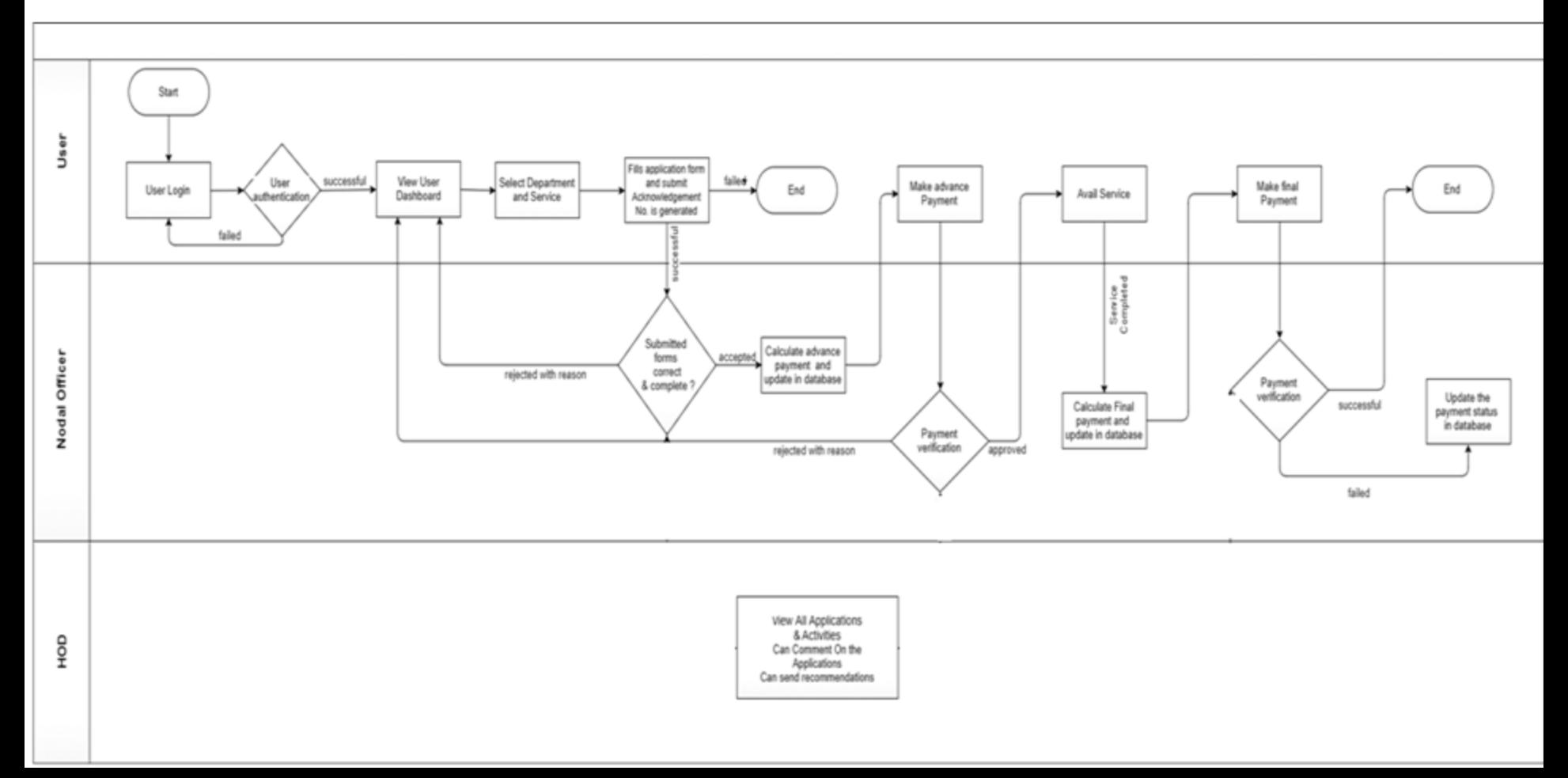

## **Dashboard of Administrator**

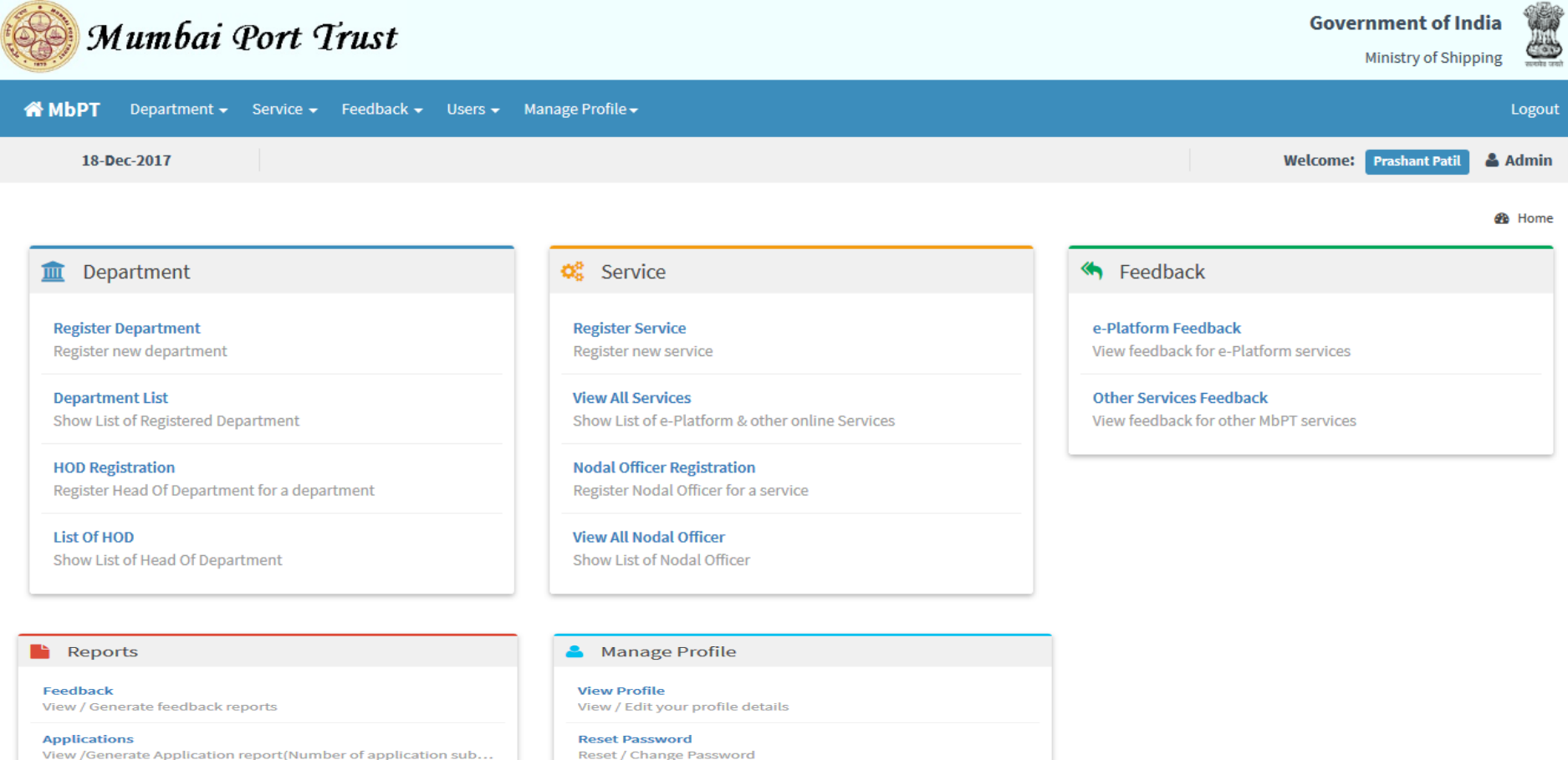

## **Dashboard of HoD**

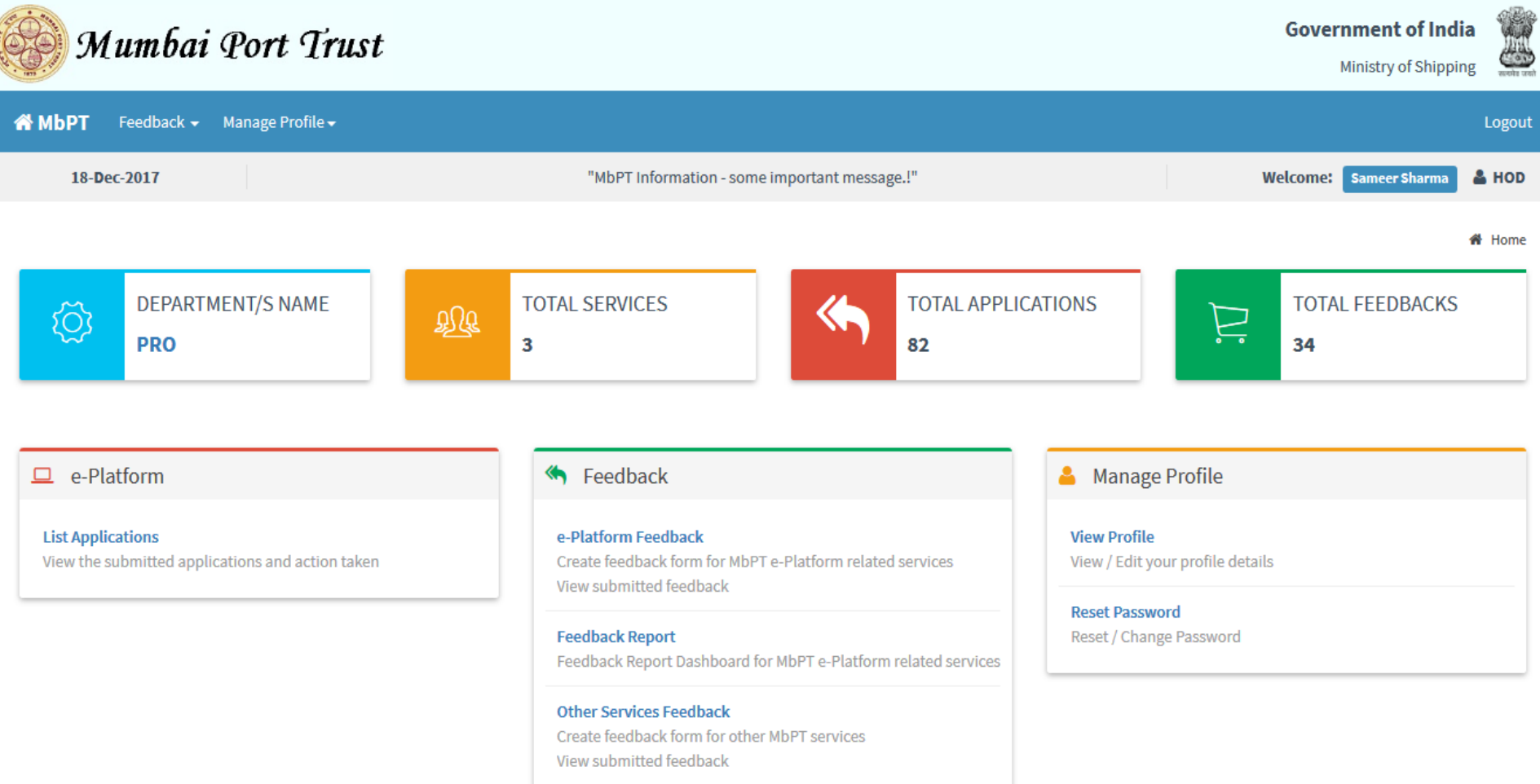

## **Dashboard of Nodal Officer**

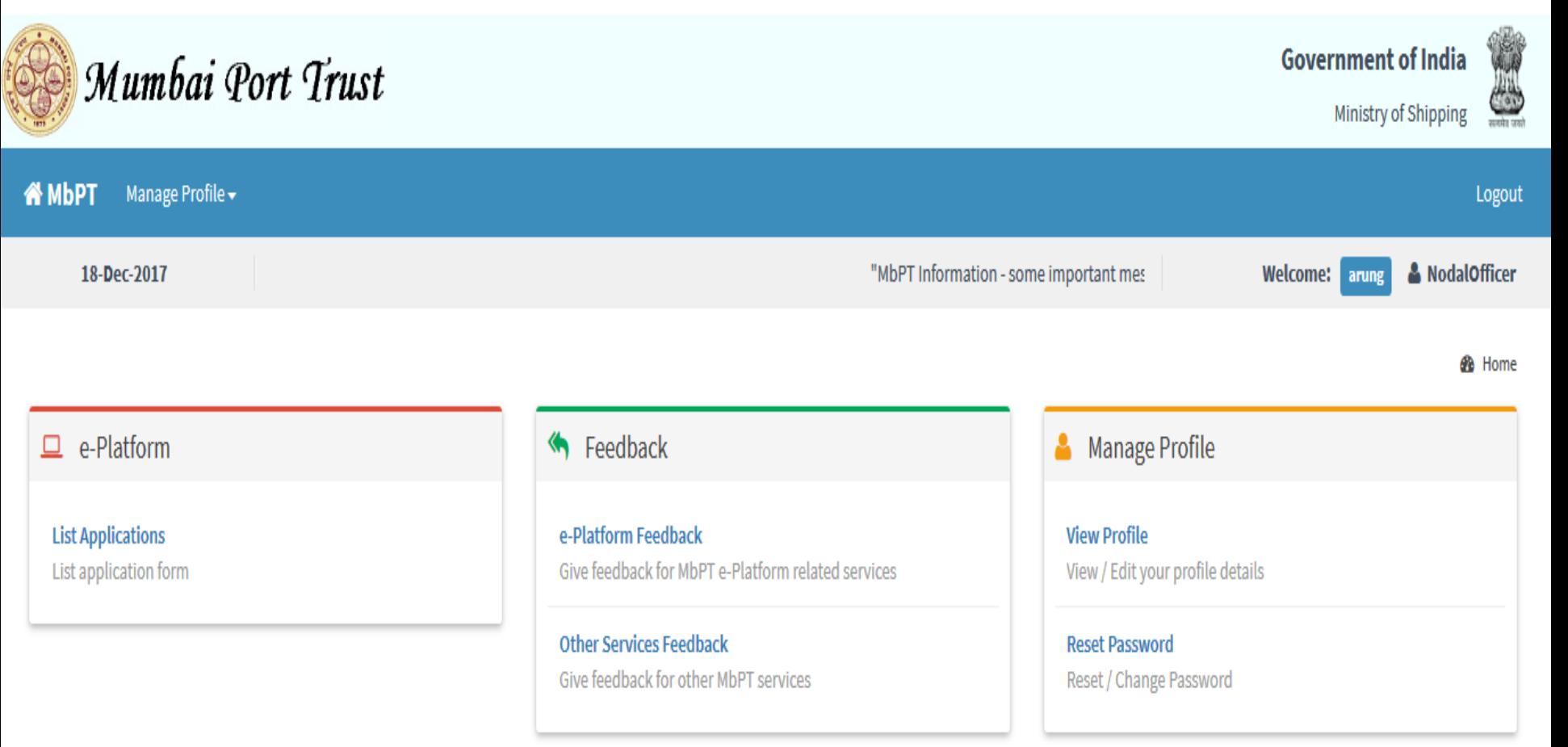

## **Submitted Applications List For Nodal / HoD**

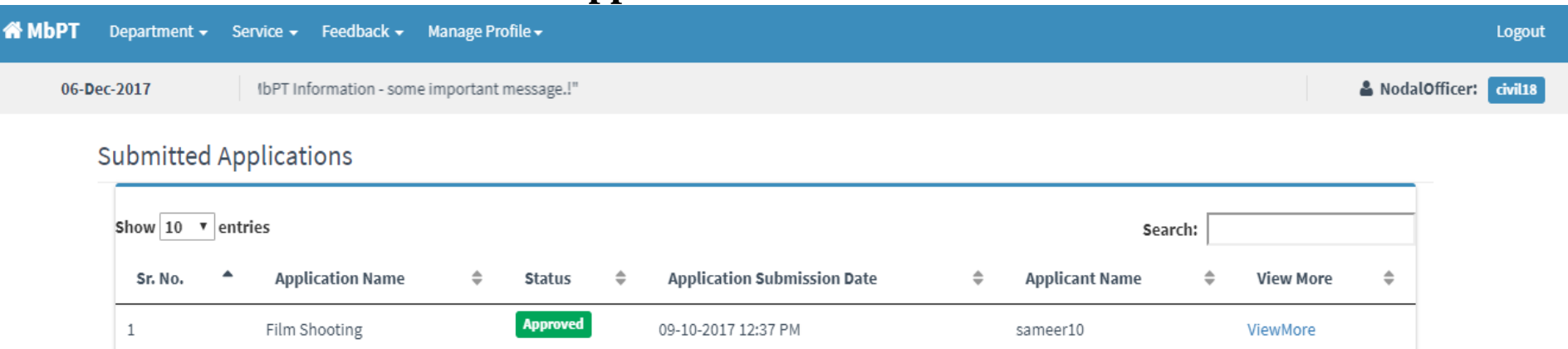

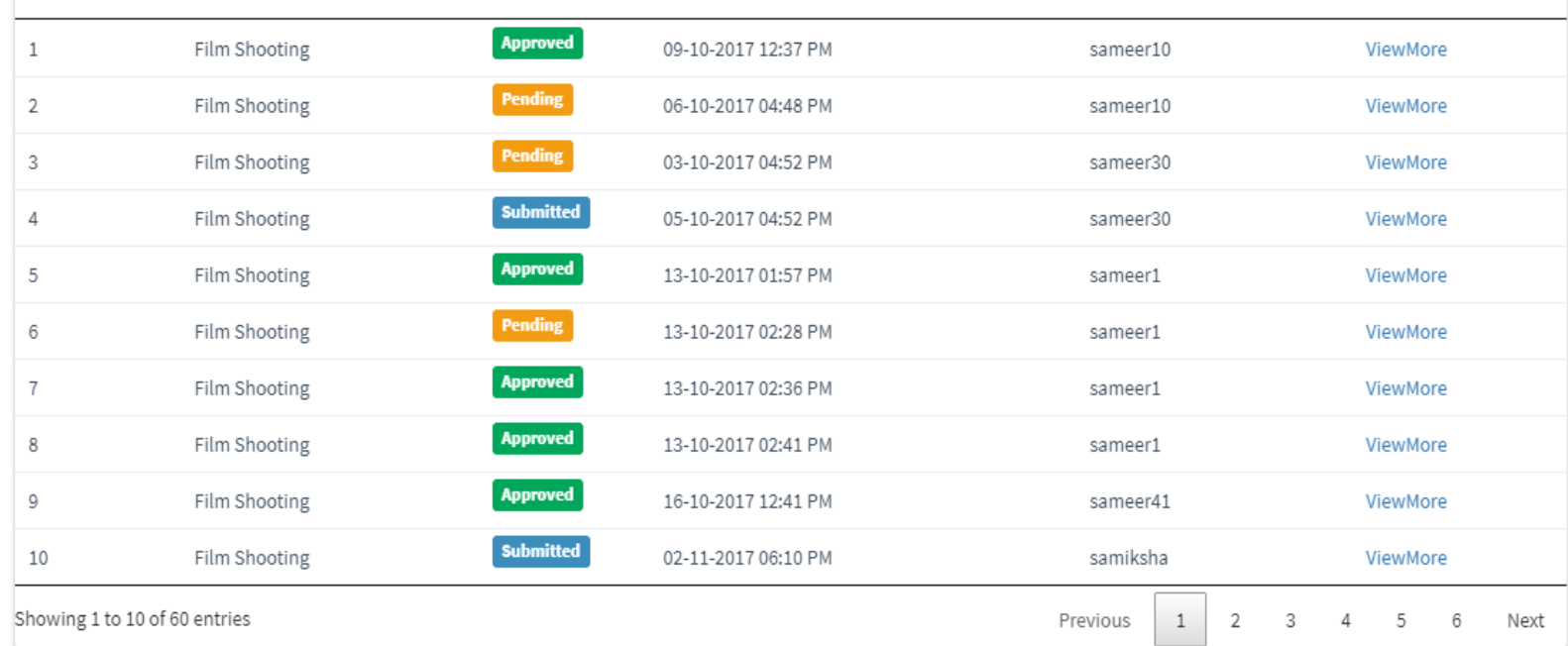

#### **User Applications**

## **View of Nodal Officer/ HOD**

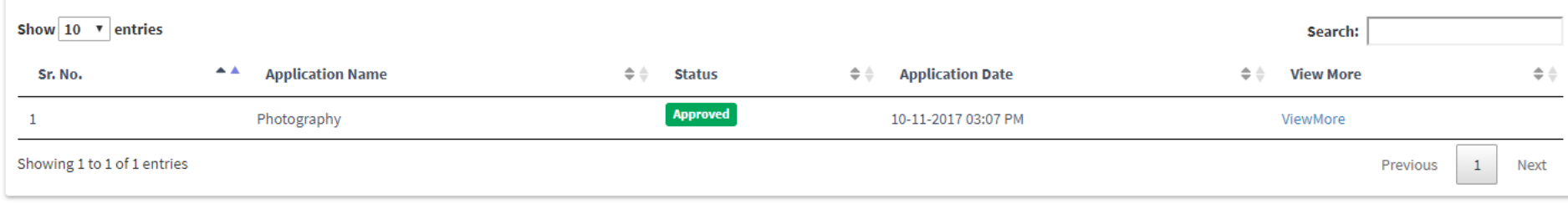

#### Application for Photography

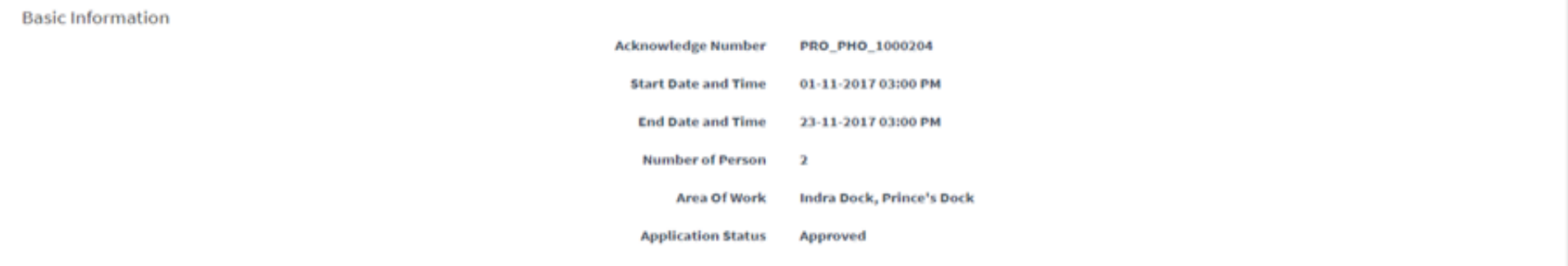

#### Payment Information

#### Amount due date :01-11-2017 03:00 PM

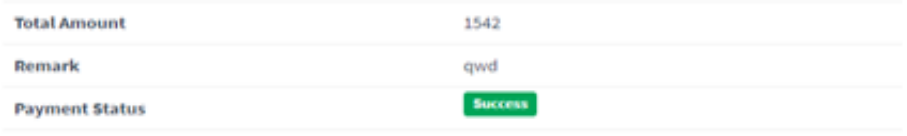

**AGenerate PDF** 

## **Dashboard For Port User**

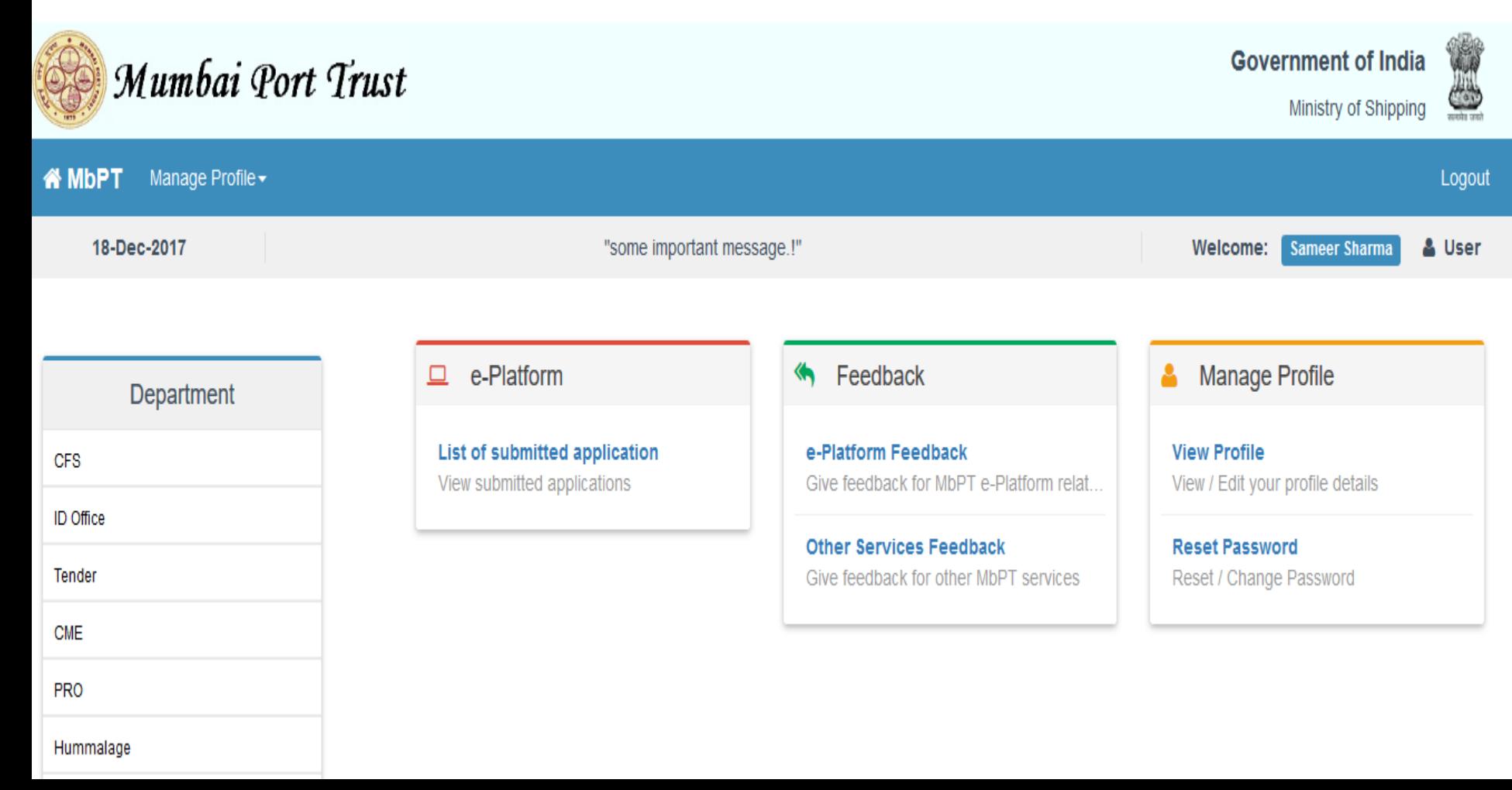

### **Submitted Application Format**

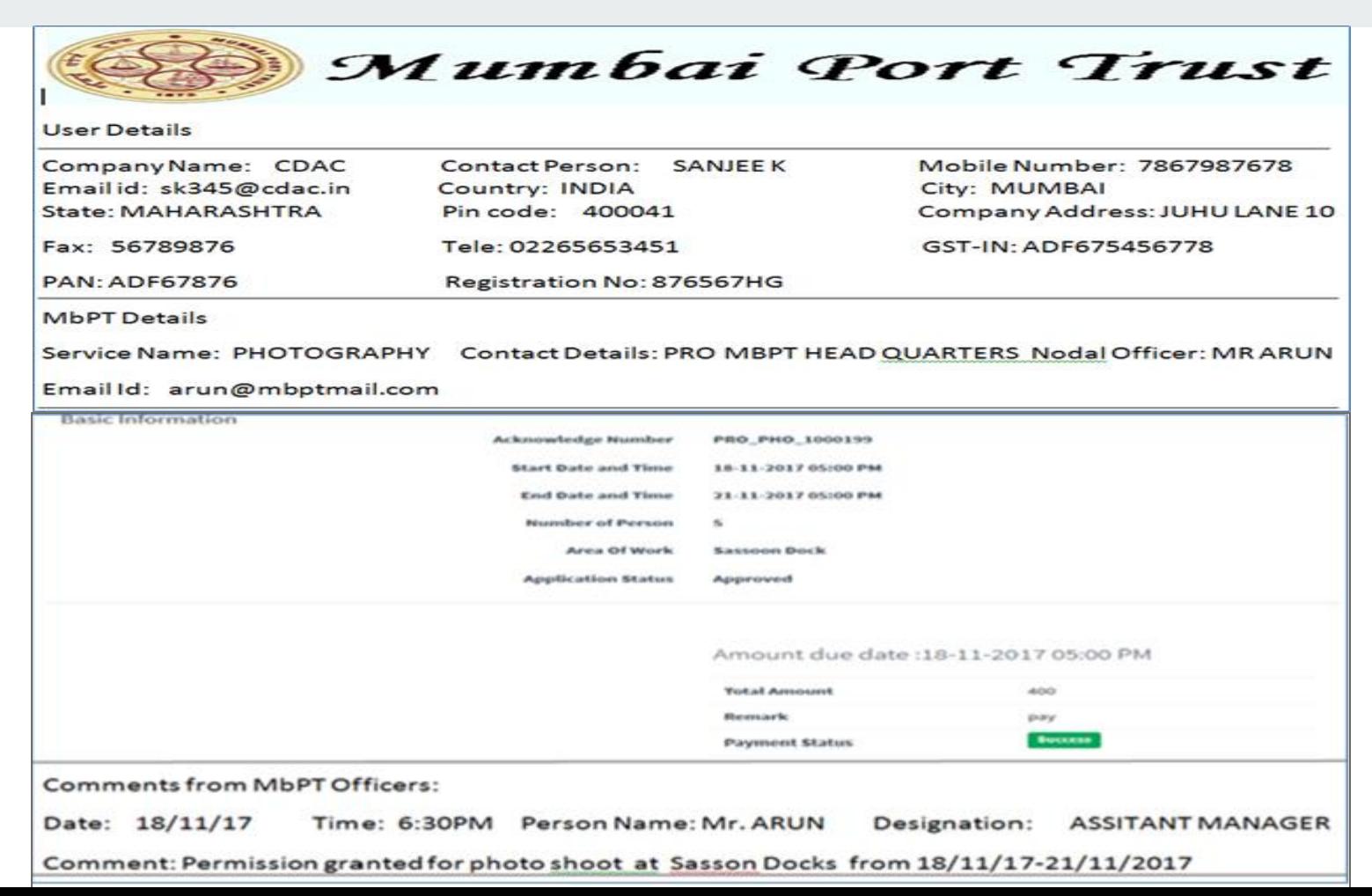

### *Format of Permission Letter*

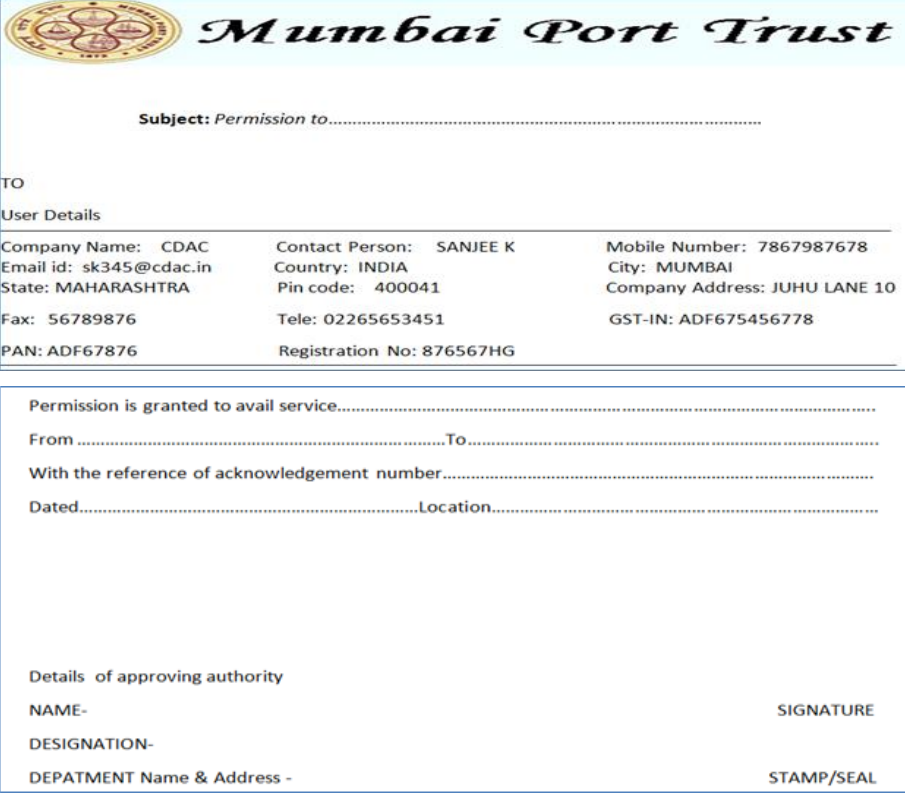

**Contract Contract** 

**Feedback System**

- Feedback questionnaire can be created dynamically for any services provided by MbPT.
- Nodal Officer / HoD can create feedback questionnaire with customized forms according to the requirements relating to the services offered by MbPT.
- Comment section allows customers to enter his / her opinion about the service availed.
- Nodal officer can view / reply on the feedback provided by the users.
- Once a feedback is submitted, an email will be sent to user who has submitted the feedback and to the concerned department head / nodal officer
- Multiple reports can be generated for analysis and better understanding of the services.

## **PROCESS FLOW FOR THE FEEDBACK OF e-PLATFORM SERVICES**

<u> Tanzania (m. 1888)</u>

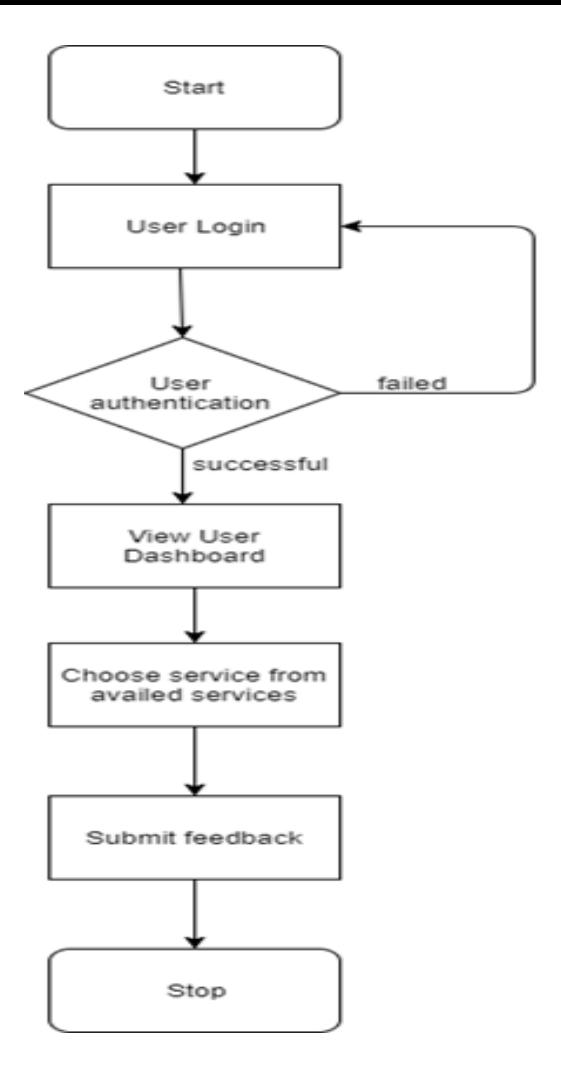

### **PROCESS FLOW FOR PROVIDING FEEDBACK OF EXISTING ONLINE SERVICES**

and the control of

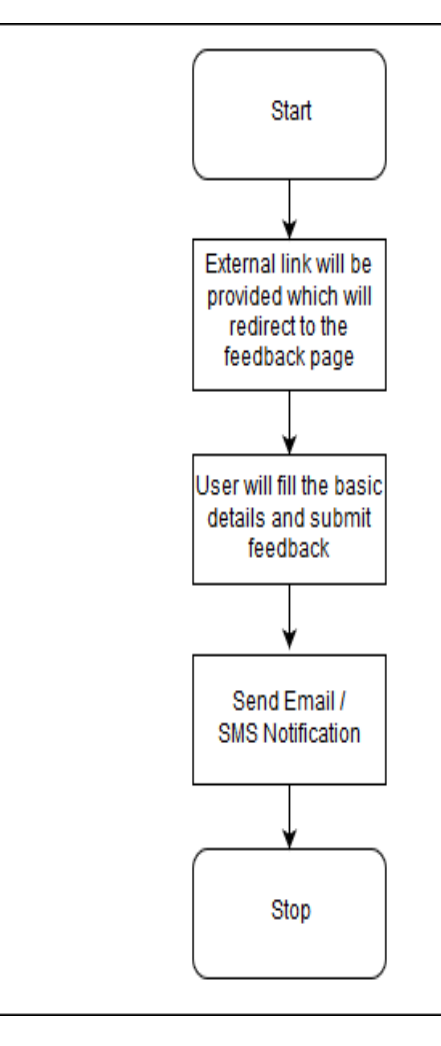

## **Feedback Form Creation**

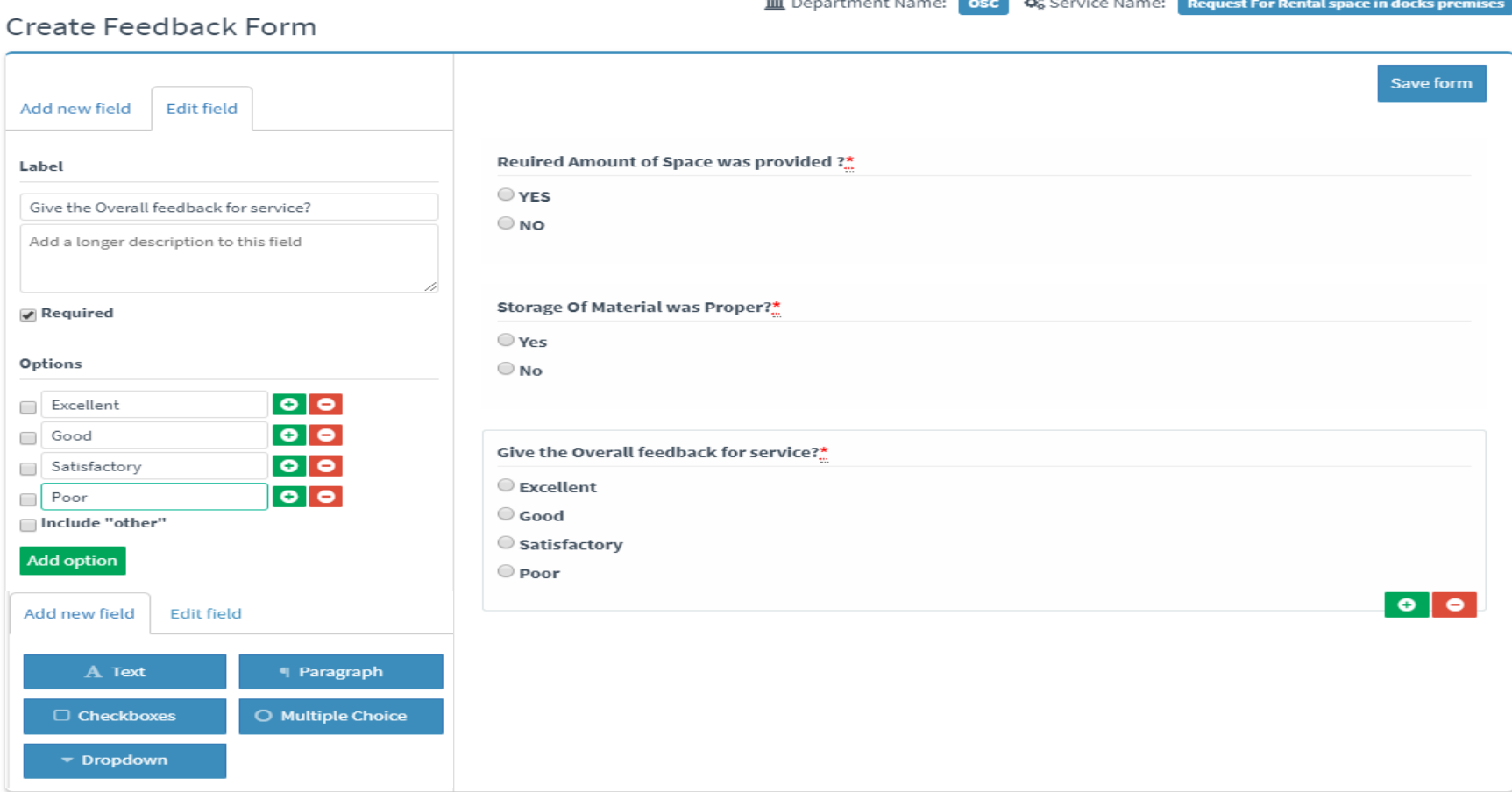

### **Preview of feedback form**

### Feedback Preview for Request For Rental space in docks premises Service

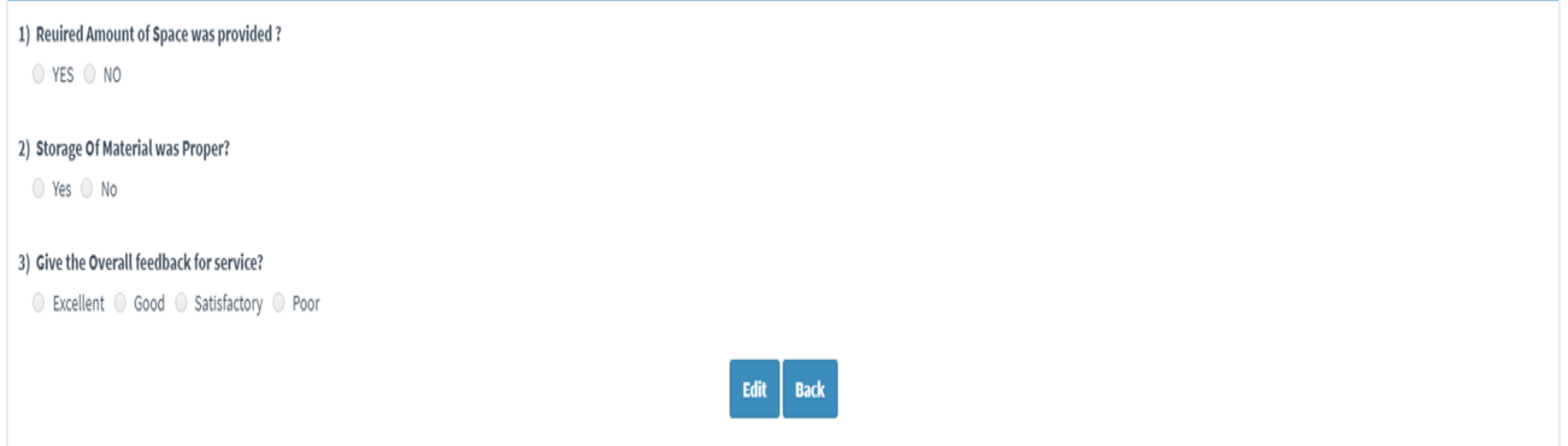

#### **Reports of submitted feedbacks**

System shall generate reports for the submitted feedback based upon the services of the different departments. It shall generate tabular and graphical format (pie chart and bar chart) based upon the feedbacks which were received for each and every question. System will provide option to download tabular report in PDF and excel format.

The available reports are mentioned below:

- Service wise report
- Question wise per service report
- Month wise number of feedback received
- Day/ Range wise report

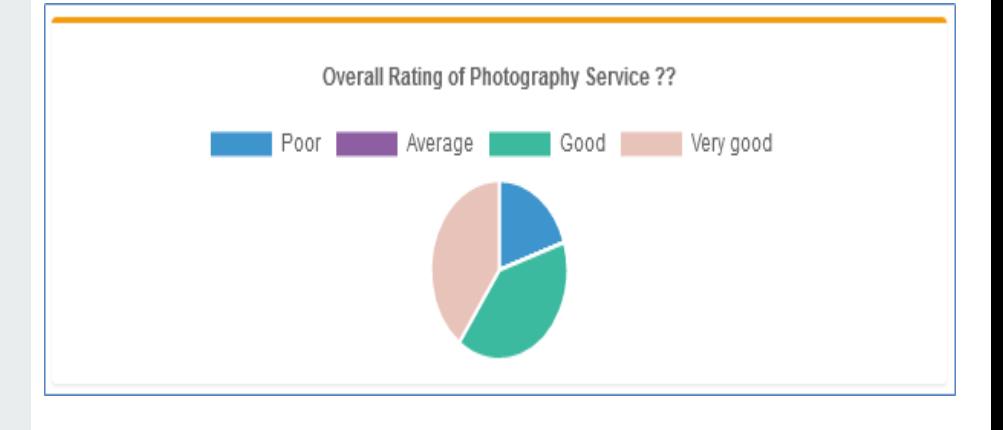

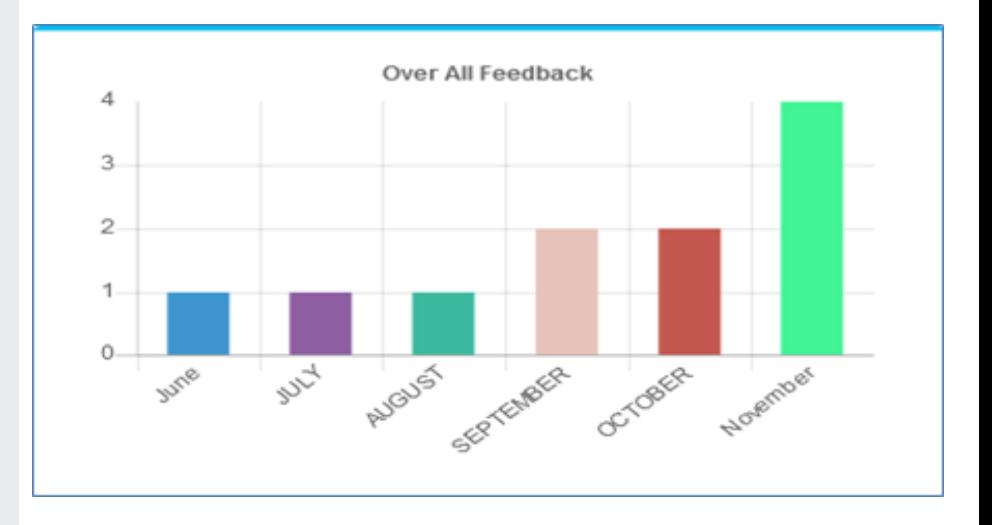

### **List of services identified in e-Platform for Feedback**

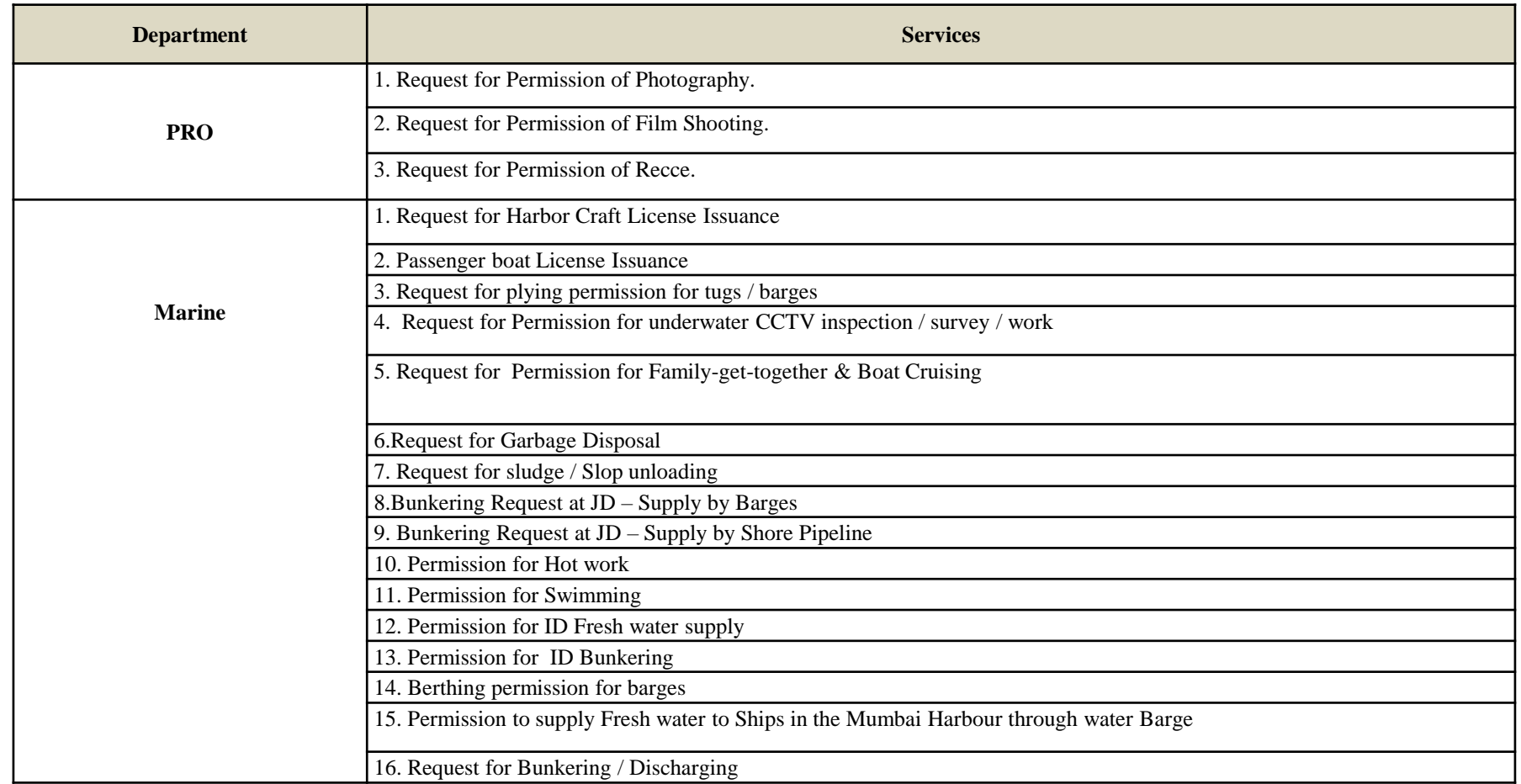

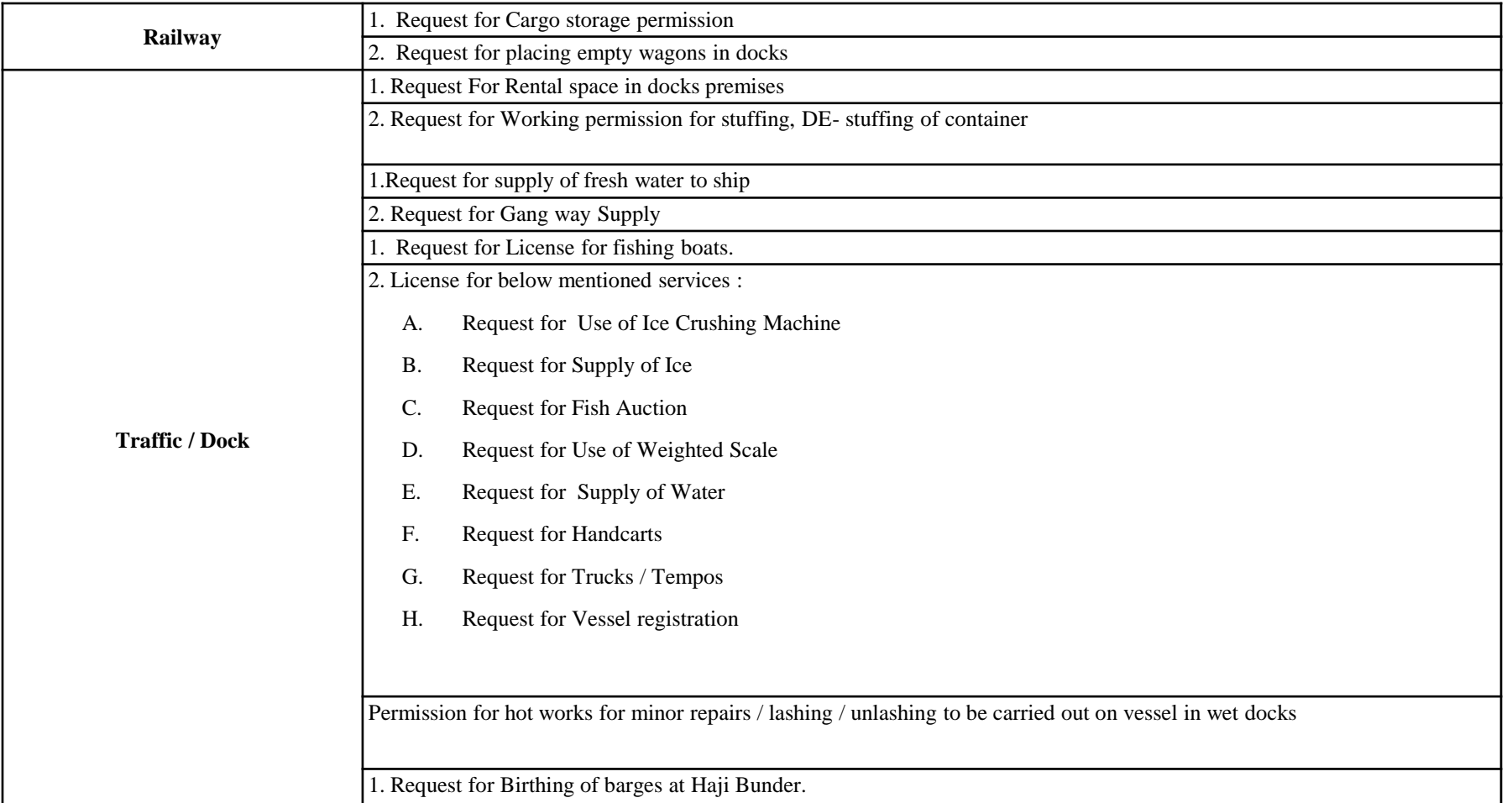

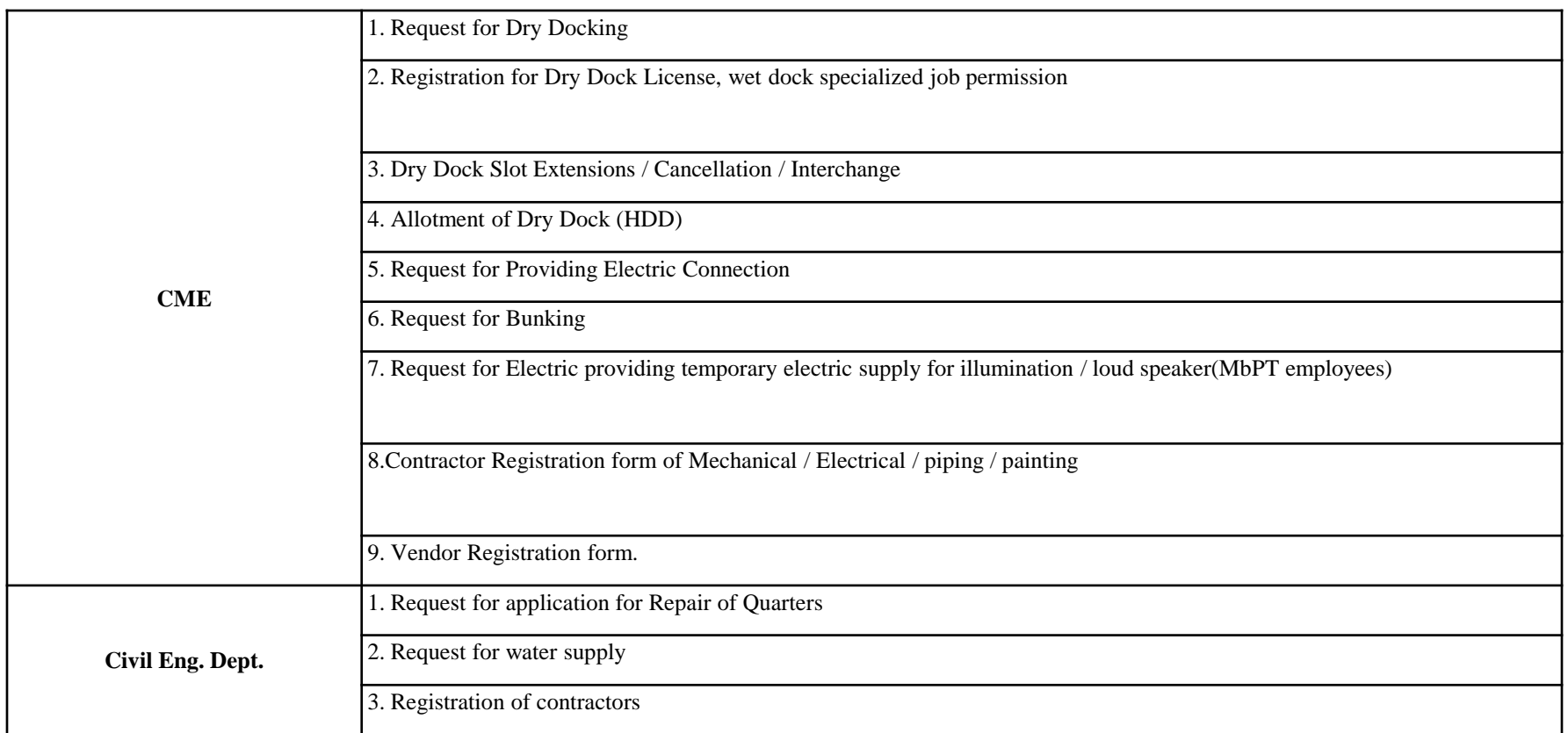

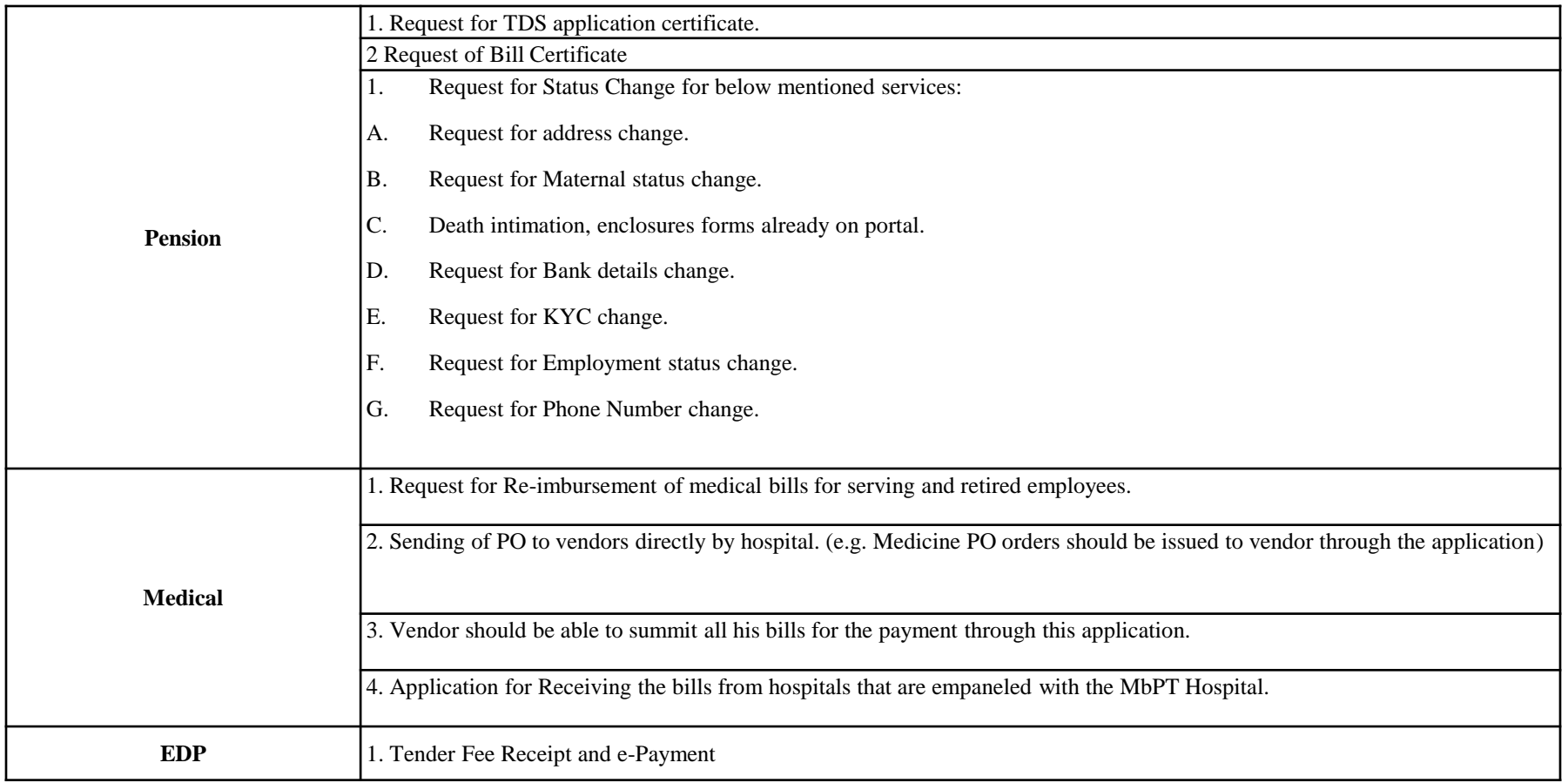

### **LIST OF OTHER SERVICES IDETIFIED FOR FEEDBACK SYSTEM**

- **Vessel Operations**
- **Cargo Operations**
- **Container Operations**
- **Railway Operations**
- Permit License
- Finance Operations (Payment / Refund / Deposit)
- CME Resource Allocation
- Passenger Vessel Feedback
- CE Resources
- e-Auction / Sales
- Legal Services
- E-states
- RTI
- **Transportation Services**
- Procurement / Tender Services
- Permission For Coal Operations
- Crude Oil related services
- Marine Survey & Dredging Salvage
- Workshop
- Service of Civil Engineering

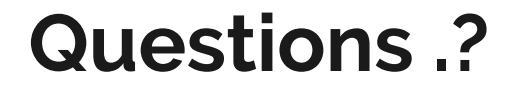

**Contract Contract** 

## **Thank You**

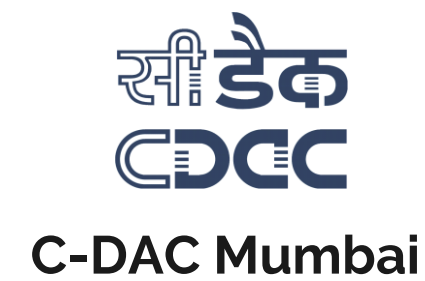